# ЭЛЕКТРОННОЕ УЧЕБНОЕ ПОСОБИЕ ПО ТЕМЕ: «ЭЛЕКТРОННЫЕ ТАБЛИЦЫ MICROSOFT EXCEL»

ПРЕПОДАВАТЕЛЬ:

ДЗЮБА Т.С.

#### СОДЕРЖАНИЕ.

- **ВВЕДЕНИЕ**
- 2. ОБОСНОВАНИЕ ТЕМЫ
- 3. НАЗНАЧЕНИЕ ТАБЛИЧНОГО ПРОЦЕССОРА
- 4. СТРУКТУРА ДОКУМЕНТА MS EXCEL
- 5. ВВОД И РЕДАКТИРОВАНИЕ ДАННЫХ
- 6. ВЫЧИСЛЕНИЯ В MS EXCEL
- 7. ФИЛЬТРАЦИЯ ДАННЫХ
- 8. ПОСТРОЕНИЕ И РЕДАКТИРОВАНИЕ ДИАГРАММ
- 9. ЗАКЛЮЧЕНИЕ

#### ВВЕДЕНИЕ

*ЭЛЕКТРОННОЕ УЧЕБНОЕ ПОСОБИЕ* – ПОЗВОЛЯЕТ СТУДЕНТУ САМОСТОЯТЕЛЬНО ИЗУЧИТЬ НУЖНЫЙ УЧЕБНЫЙ МАТЕРИАЛ.

ДАННОЕ ПОСОБИЕ СОДЕРЖИТ МАТЕРИАЛЫ ДЛЯ САМОСТОЯТЕЛЬНОГО ИЗУЧЕНИЯ СТУДЕНТАМИ ТЕМЫ: «ЭЛЕКТРОННЫЕ ТАБЛИЦЫ MICROSOFT EXCEL».

МАТЕРИАЛ МОЖНО ИЗУЧАТЬ ПОСЛЕДОВАТЕЛЬНО ПЕРЕХОДЯ ОТ ТЕМЫ К ТЕМЕ, А ТАКЖЕ МОЖЕТЕ ПО СОДЕРЖАНИЮ ПЕРЕЙТИ К ИЗУЧЕНИЮ НУЖНОЙ ТЕМЫ.

ПО ЗАВЕРШЕНИИ ИЗУЧЕНИЯ УЧЕБНОГО МАТЕРИАЛА НЕОБХОДИМО ВЫПОЛНИТЬ ТЕСТОВЫЕ ЗАДАНИЯ ДЛЯ ЗАКРЕПЛЕНИЯ ЗНАНИЙ И САМОКОНТРОЛЯ.

## ОБОСНОВАНИЕ ТЕМЫ

- ТАБЛИЦЫ СОПРОВОЖДАЮТ ЧЕЛОВЕКА ВСЮ ЖИЗНЬ. НАПРИМЕР: ШКОЛЬНЫЙ ЖУРНАЛ, РАСПИСАНИЕ УРОКОВ, ЭКОНОМИЧЕСКИЙ ОТЧЕТ И Т.Д. НАМ ЧАСТО ПРИХОДИТСЯ ИХ СОСТАВЛЯТЬ, ПЕРЕЧЕРЧИВАТЬ ЗАНОВО, ЕСЛИ МЫ ЧТО-ТО НЕ УЧЛИ.
- ОДНАКО С ПОЯВЛЕНИЕМ И РАСПРОСТРАНЕНИЕМ ПЕРСОНАЛЬНЫХ КОМПЬЮТЕРОВ СТАЛО ЗНАЧИТЕЛЬНО ПРОЩЕ И УДОБНЕЕ ПОДГОТАВЛИВАТЬ РАЗЛИЧНОГО РОДА ОТЧЕТЫ.
- *ЭЛЕКТРОННАЯ ТАБЛИЦА (ЭТ)*  ЭТО КОМПЬЮТЕРНАЯ ПРОГРАММА, КОТОРАЯ СОСТОИТ ИЗ ПОИМЕНОВАННЫХ СТРОК И СТОЛБЦОВ, И ПРЕДНАЗНАЧЕНА ДЛЯ ХРАНЕНИЯ ИНФОРМАЦИИ, ВЫПОЛНЕНИЯ ФИНАНСОВЫХ, СТАТИСТИЧЕСКИХ И ПРОЧИХ ВЫЧИСЛЕНИЙ.
- СОВРЕМЕННЫЙ РЫНОК ПРОГРАММНОГО ОБЕСПЕЧЕНИЯ ПРЕДЛАГАЕТ БОЛЬШОЕ КОЛИЧЕСТВО РАЗЛИЧНЫХ ЭЛЕКТРОННЫХ ТАБЛИЦ : MICROSOFT EXCEL, LOTUS, QUATTROPRO, SUPERCALC И Т.Д.
- РАССМОТРИМ ИСПОЛЬЗОВАНИЕ ЭТ НА ПРИМЕРЕ ПРОГРАММЫ MICROSOFT EXCEL.

## НАЗНАЧЕНИЕ ТАБЛИЧНОГО ПРОЦЕССОРА 1) СОЗДАВАТЬ ЭЛЕКТРОННЫЕ ТАБЛИЦЫ, ВЫПОЛНЯТЬ <sup>В</sup> НИХ РАСЧЕТЫ,

ПРОИЗВОДИТЬ КОРРЕКТИРОВКУ, СОРТИРОВКУ ДАННЫХ, ДЕЛАТЬ ВЫБОРКУ ИЗ НИХ ПО УСЛОВИЮ, ВЫВОДИТЬ ВСЮ ТАБЛИЦУ ИЛИ ЕЕ ЧАСТЬ НА ПЕЧАТЬ.

2) ПО ДАННЫМ ТАБЛИЦЫ СОЗДАВАТЬ ДИАГРАММЫ И ГРАФИКИ, КОРРЕКТИРОВАТЬ ИХ.

3) СОЗДАВАТЬ НЕБОЛЬШИЕ БАЗЫ ДАННЫХ.

#### **ЭЛЕКТРОННЫЕ ТАБЛИЦЫ ИСПОЛЬЗУЮТСЯ В СЛЕДУЮЩИХ ОБЛАСТЯХ**:

- БУХГАЛТЕРСКИЙ И БАНКОВСКИЙ УЧЕТ;
- ПЛАНИРОВАНИЕ И РАСПРЕДЕЛЕНИЕ РЕСУРСОВ;
- ПРОЕКТНО-СМЕТНЫЕ РАБОТЫ;
- ИНЖЕНЕРНО-ТЕХНИЧЕСКИЕ РАСЧЁТЫ;
- ОБРАБОТКА БОЛЬШИХ МАССИВОВ ИНФОРМАЦИИ;
- ИССЛЕДОВАНИЕ ДИНАМИЧЕСКИХ ПРОЦЕССОВ.

## СТРУКТУРА ДОКУМЕНТА MS EXCEL

Каждый документ представляет собой набор таблиц — *рабочую книгу,*  которая состоит из одного или многих *рабочих листов.*

*Столбцы* обозначаются латинскими буквами: А, В, С..

Максимальное число столбцов в таблице — 256.

Строки нумеруются доцелыми речислами. Поветани Максимальное число строк, которое может иметь таблица — 65536.

*Ячейки* в Excel располагаются на пересечении столбцов и строк.

Имя ячейки формируется из имени столбца и номера строки без пробела между ними (А1, В24).

Ячейка, которая выделена табличным курсором на рабочем листе называется *текущей.*

B  $\mathbb{C}$ Ð А  $\overline{9}$  $10$ 11  $12$ 13 14 15 16  $17$ 18 19  $\overline{20}$ 21 22 23 + + ► Н Лист1 / Лист2 / Лист3 /

Для ссылки на ячейку введите букву столбца, а следом номер строки.

#### ОБОЗНАЧЕНИЕ ДИАПАЗОНА ЯЧЕЕК

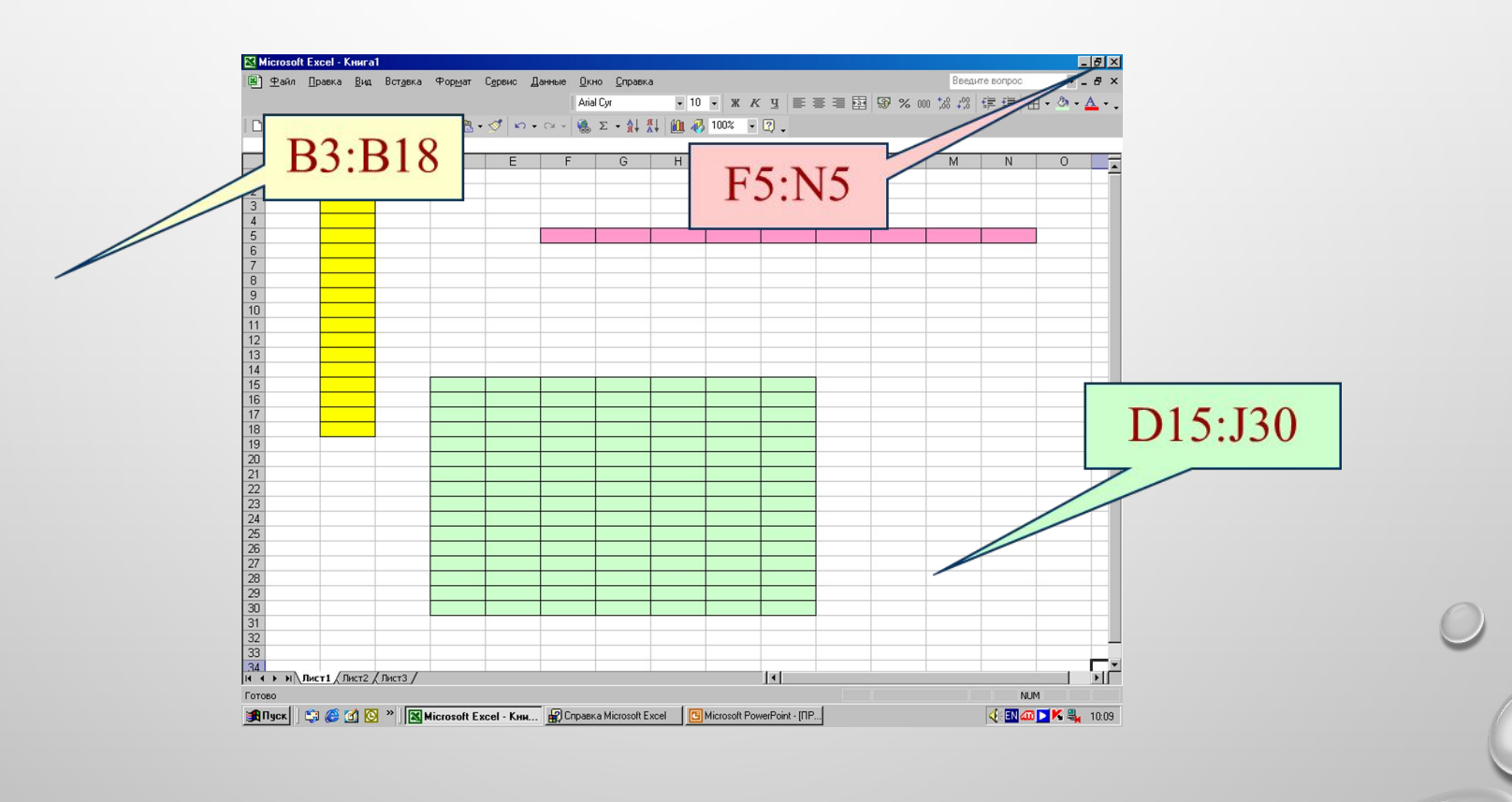

## ТИПЫ ДАННЫХ .

С ТОЧКИ ЗРЕНИЯ ПРОГРАММЫ EXCEL ЯЧЕЙКА МОЖЕТ СОДЕРЖАТЬ ТРИ ВИДА ДАННЫХ:

- 1) ТЕКСТОВЫЕ ДАННЫЕ И ОБЩИЙ ФОРМАТ;
- 2) ЧИСЛОВЫЕ ДАННЫЕ;
- 3) ДАТЫ И ВРЕМЕНИ;
- 4) ФОРМУЛЫ;

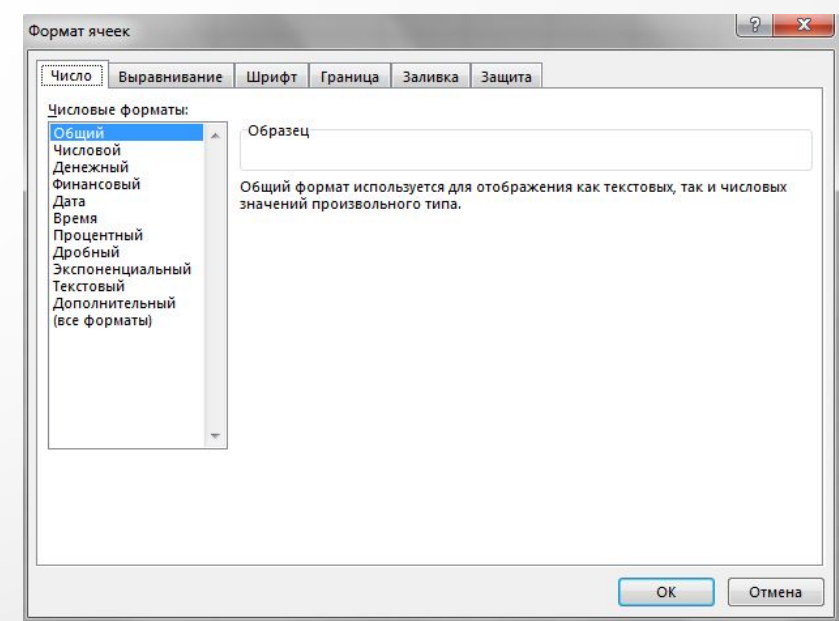

Для изменения формата данных следует выбрать вкладку Главная и группу Число или группа Ячейки/ Формат/Формат Ячейки, вкладка «Число».

## ФОРМАТ

**ФОРМАТИРОВАНИЕ ДАННЫХ** – ЭТО СПОСОБ НАИБОЛЕЕ НАГЛЯДНОГО ПРЕДСТАВЛЕНИЯ ДАННЫХ, ЧТО ОБЕСПЕЧИВАЕТ ИХ ЛУЧШЕЕ ВОСПРИЯТИЕ.

КОМАНДА КОНТЕКСТНОГО МЕНЮ: ФОРМАТ ЯЧЕЕК ИЛИ ГРУППЫ КНОПОК ВКЛАДКИ ГЛАВНАЯ.

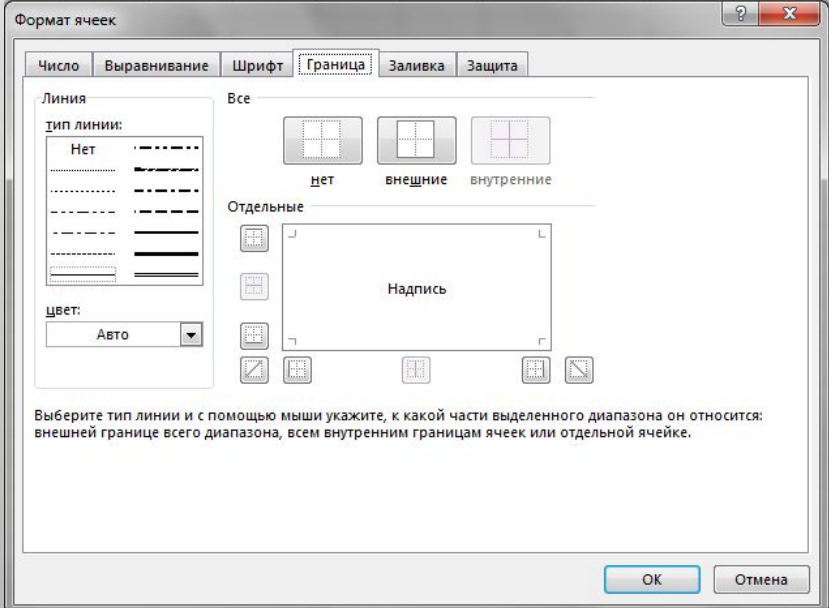

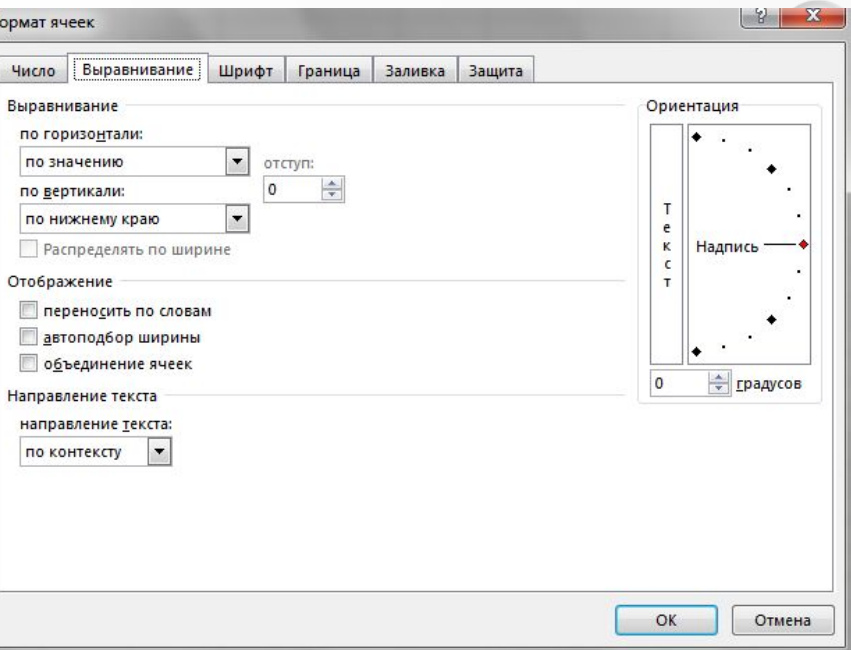

В Excel предлагаются готовые стили таблицы, которые можно использовать для быстрого форматирования таблицы. Если такие стили не соответствуют потребностям пользователя, можно создать и применить настраиваемый стиль таблицы.

На вкладке Главная в группе Стили выберите нужный стиль.

## ФОРМУЛЫ

ВВОД ФОРМУЛЫ В КЛЕТКУ НАЧИНАЕТСЯ СО ЗНАКА «=».

В СОСТАВ ФОРМУЛ МОГУТ ВХОДИТЬ АДРЕСА КЛЕТОК, ЧИСЛА, ФУНКЦИИ, ДАТЫ, ТЕКСТОВЫЕ ДАННЫЕ.

ПРИМЕРЫ ФОРМУЛ:

- $1) = A3+1;$
- 2)  $= A1 * B4$
- 3)  $=5\%*A1;$
- 4) =СУММ(А2:В10)

АДРЕСА КЛЕТОК В ФОРМУЛЫ МОЖНО ВВОДИТЬ С КЛАВИАТУРЫ, А МОЖНО – МЫШКОЙ ЩЕЛКНУТЬ НА НУЖНОЙ КЛЕТКЕ И ЕЕ ИМЯ ВЫСВЕТИТСЯ В ФОРМУЛЕ, ЧТО НАМНОГО УДОБНЕЕ (НЕ НАДО ПЕРЕКЛЮЧАТЬСЯ С ОДНОГО АЛФАВИТА НА ДРУГОЙ).

ПРИ ВВОДЕ, ФОРМУЛА ОТОБРАЖАЕТСЯ В СТРОКЕ ФОРМУЛ И В КЛЕТКЕ, А ПОСЛЕ НАЖАТИЯ 'ENTER', В КЛЕТКЕ ЗАПИСЫВАЕТСЯ РЕЗУЛЬТАТ ФОРМУЛЫ.

## АБСОЛЮТНАЯ ССЫЛКА

ПРИ КОПИРОВАНИИ ФОРМУЛ, АДРЕСА ЯЧЕЕК ИЗМЕНЯЮТСЯ, ПОТОМУ ССЫЛКИ НА ЭТИ АДРЕСА НАЗЫВАЮТ **ОТНОСИТЕЛЬНЫМИ**.

В ЭТОМ ЗАКЛЮЧАЕТСЯ УДОБСТВО ПРИ РАСЧЕТАХ, НО БЫВАЮТ СИТУАЦИИ, КОГДА НУЖНО, *ЧТОБЫ АДРЕС КЛЕТКИ НЕ ИЗМЕНЯЛСЯ*.

В ЭТОМ СЛУЧАЕ ПЕРЕД НЕИЗМЕНЯЕМОЙ ЧАСТЬЮ АДРЕСА НУЖНО ВВЕСТИ СИМВОЛ \$ (МОЖНО НАЖИМАТЬ F4).

ССЫЛКУ НА ТАКОЙ АДРЕС НАЗЫВАЮТ **АБСОЛЮТНОЙ.**

Для того чтобы задать ссылку на ячейку как абсолютную, надо задать перед обозначением номера столбца или номера строки символ «\$». Например: \$А1, А\$1, \$А\$1

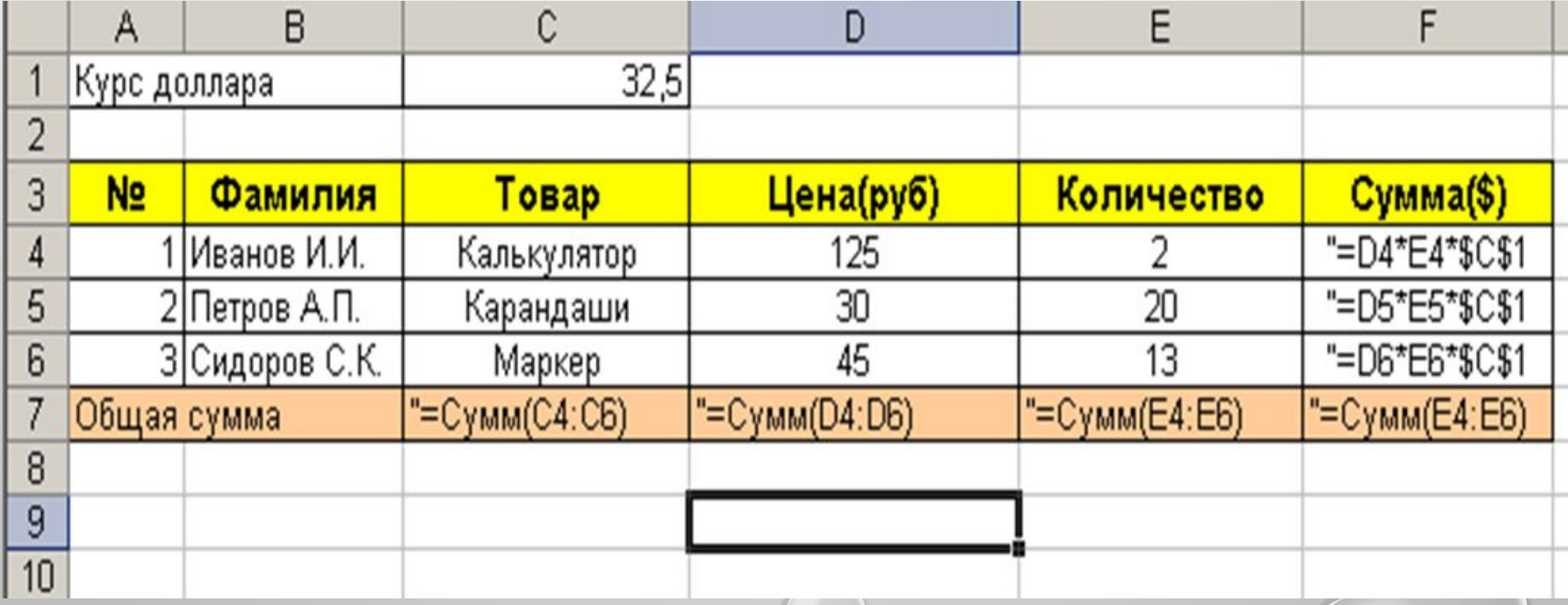

## ФИЛЬТРАЦИЯ ДАННЫХ

- Электронные таблицы Excel часто используют для ведения простейших баз банных. Таблица, используемая в качестве базы данных, обычно состоит из подволжно при отдельно при отдельно при отдельно при отдельно при отдельно при отдельно при отдель нескольких столбцов, являющихся полями базы данных. Каждая строка представляет
	- отдельную запись. Если данные представлены в таком виде, программа Excel позволяет производить сортировку и фильтрацию.

**Сортировка** - это упорядочение данных по возрастанию или по убыванию.

- Для того, чтобы произвести сортировку, необходимо выделить ячейки для сортировки и выбрать команду Данные > Сортировка .
- Или выбрать соответствующие кнопки в панели инструментов. При фильтрации базы отображаются только записи, обладающие нужными свойствами.
- Простейшее средство фильтрации **автофильтр**.
- Он запускается командой Данные > Фильтр > Автофильтр.
- Команда Данные ► Фильтр ► Отобразить все позволяет отобразить все записи.
- Чтобы отменить использование автофильтра, надо повторно дать команду Данные ► Фильтр ► Автофильтр.